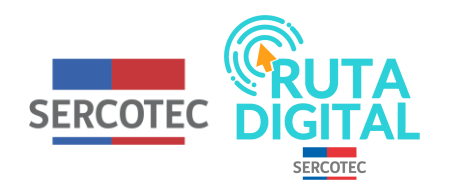

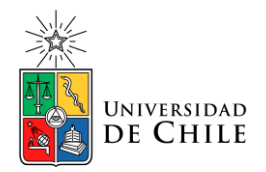

## **Tutorial**

## **¿Dónde y como puedo utilizar el foro?**

**1. Para ingresar al foro de cada curso, haz clic en "Ver curso" o "Continuar con el curso", según corresponda.**

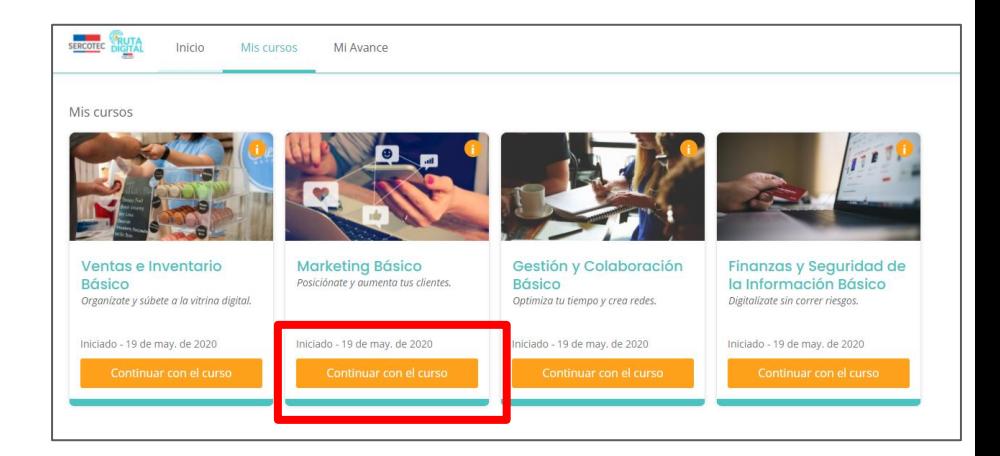

**2. Una vez dentro, haz clic en la pestaña "Discusión"**

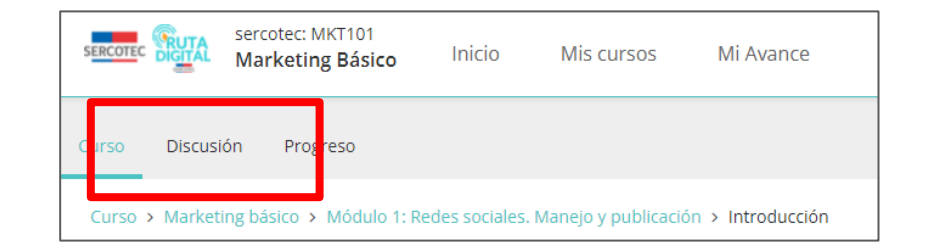

**3. En esa página, ya te encontrarás con el foro de ese curso.**

**4. Aquí puedes ver todas las discusiones que han planteado otros usuarios y por ejemplo, seguir publicaciones**

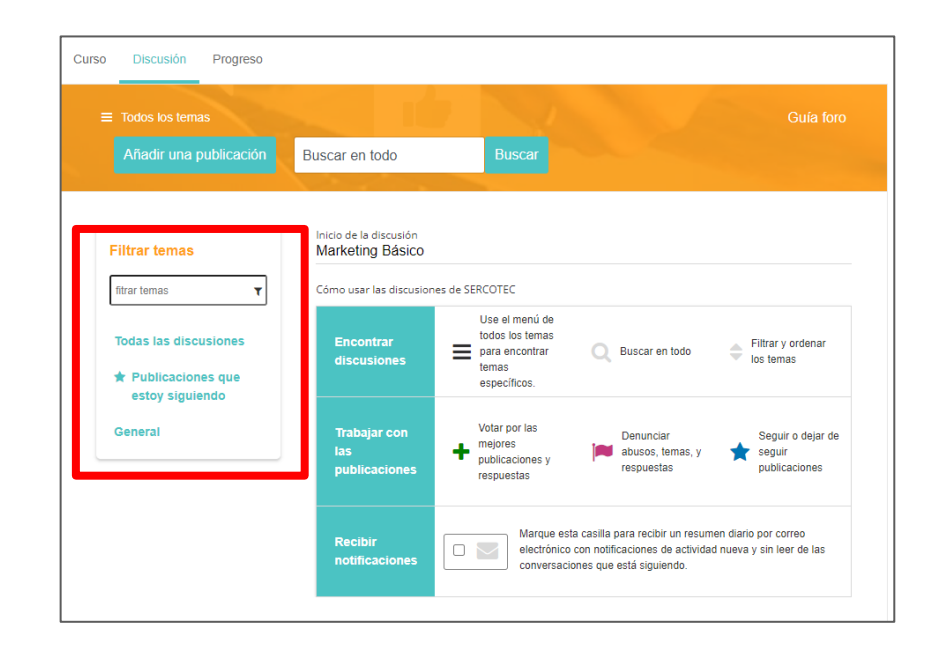

**5. Para más detalle, puedes visitar la guía del foro que se encuentra en la parte superior derecha**

**6. Allí se te explicará como ingresar al foro, cómo crear una discusión y cómo responder a una publicación**

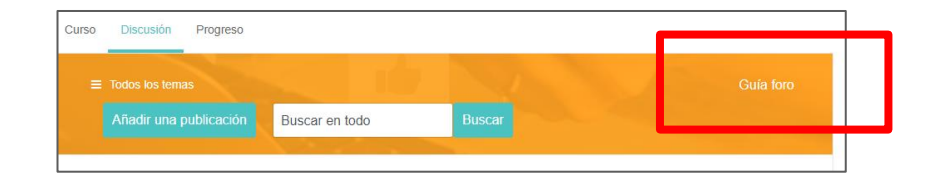

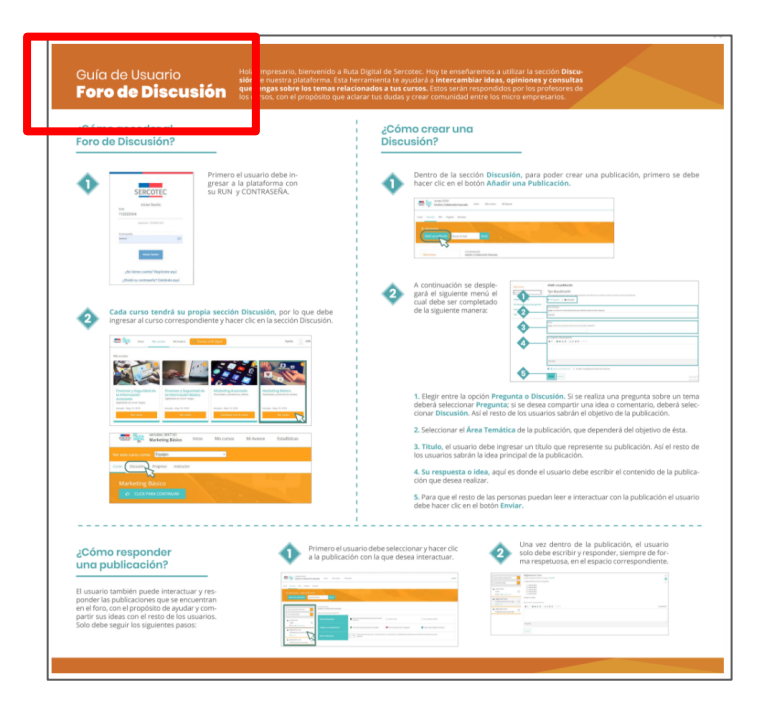

**7. No olvides que toda discusión debe estar en el marco del contenido del curso y debe elaborarse con un lenguaje respetuoso.**

**8. Tal como se te explica en la guía, si haces clic en el botón Añadir publicación, puedes hacer una pregunta, generar una discusión y agregar una temática relacionada con esta. Al terminar, debes seleccionar "Enviar".**

**¡…y eso es todo!**

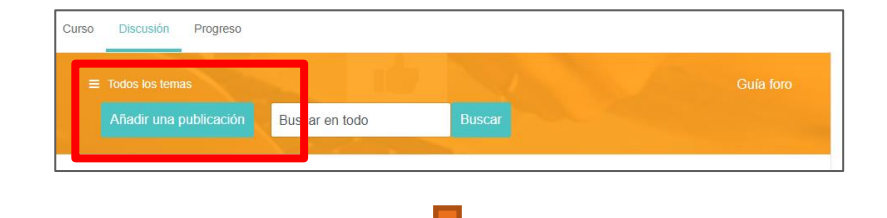

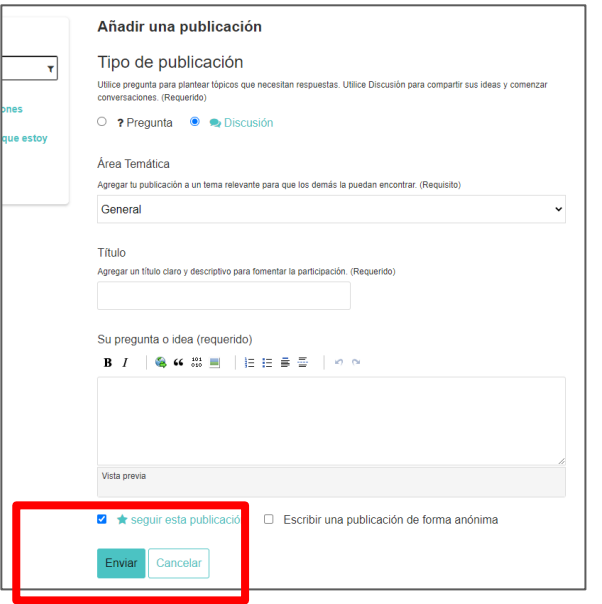

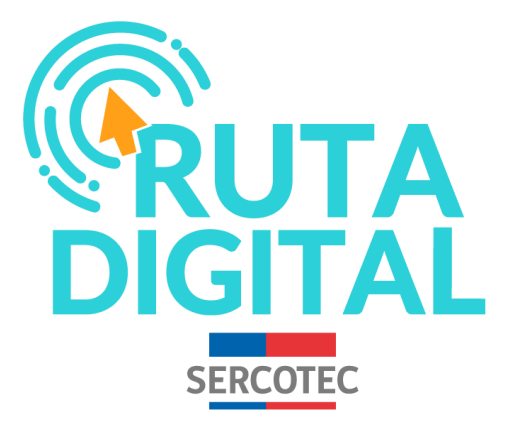

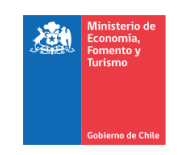

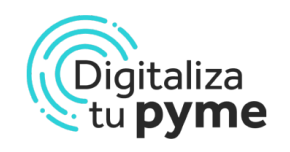

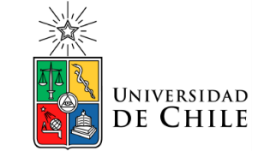